## *Ik heb honger*

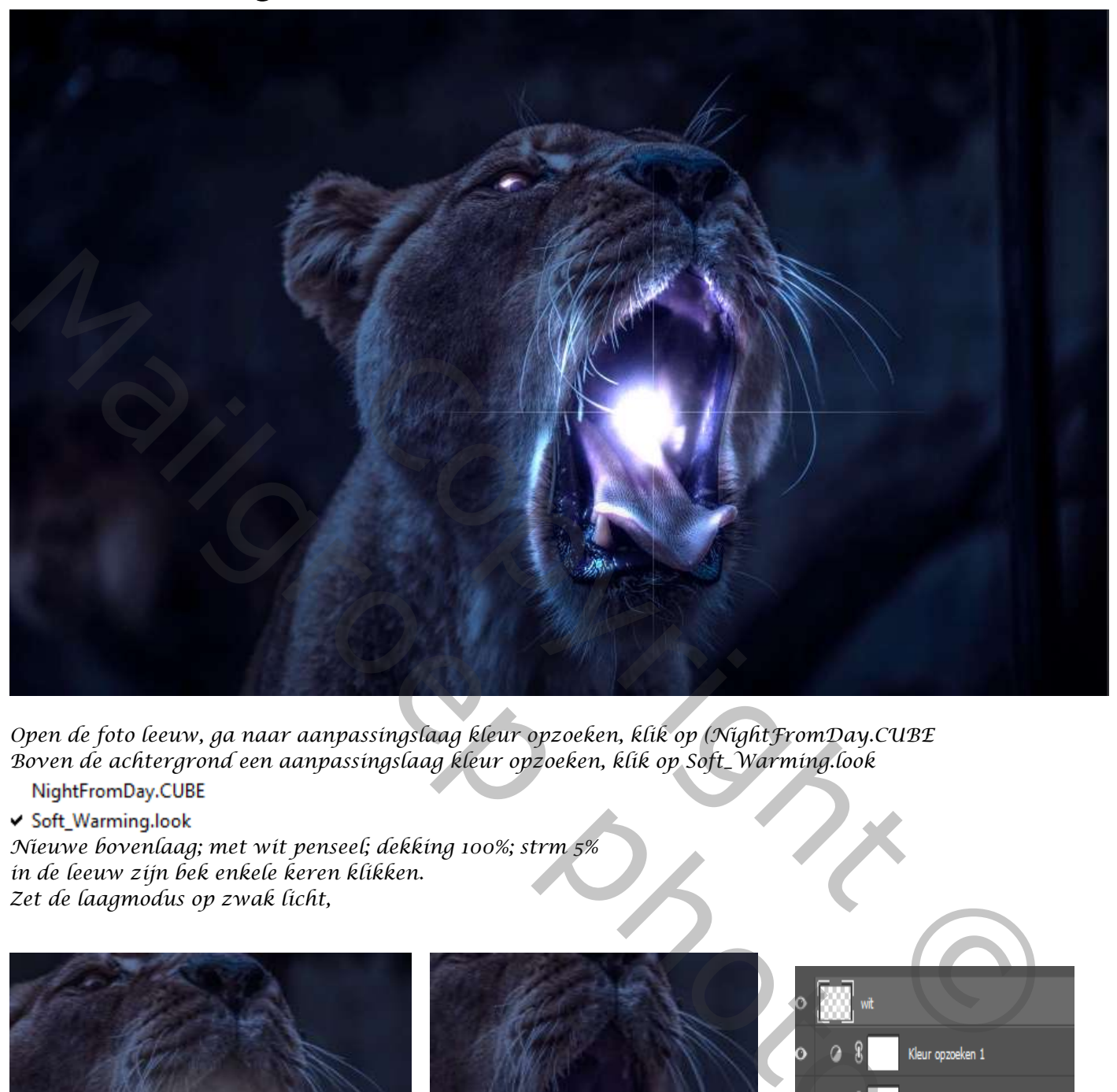

*Open de foto leeuw, ga naar aanpassingslaag kleur opzoeken, klik op (NightFromDay.CUBE Boven de achtergrond een aanpassingslaag kleur opzoeken, klik op Soft\_Warming.look*

*Nieuwe bovenlaag; met wit penseel; dekking 100%; strm 5% in de leeuw zijn bek enkele keren klikken. Zet de laagmodus op zwak licht,*

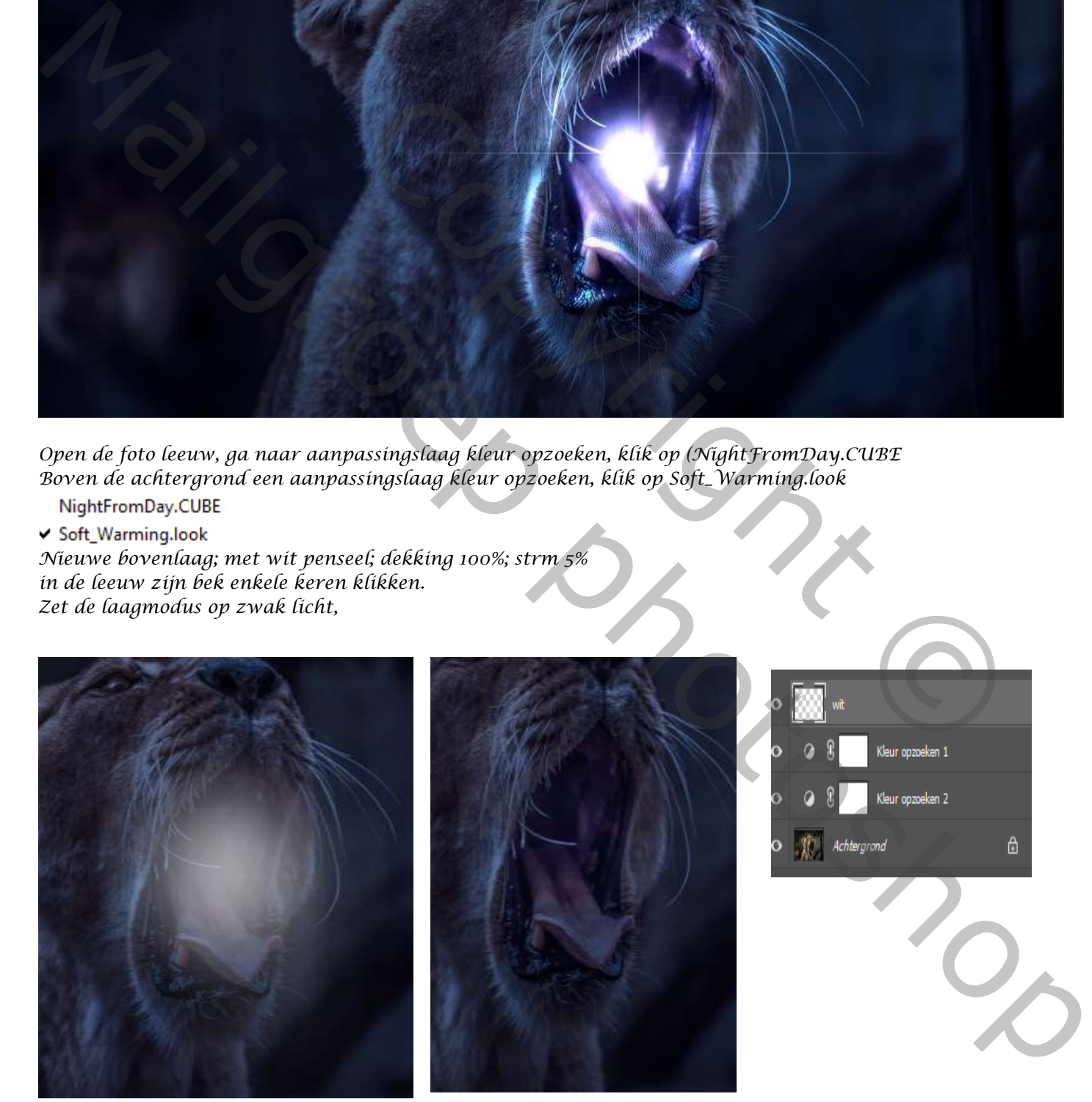

*1*

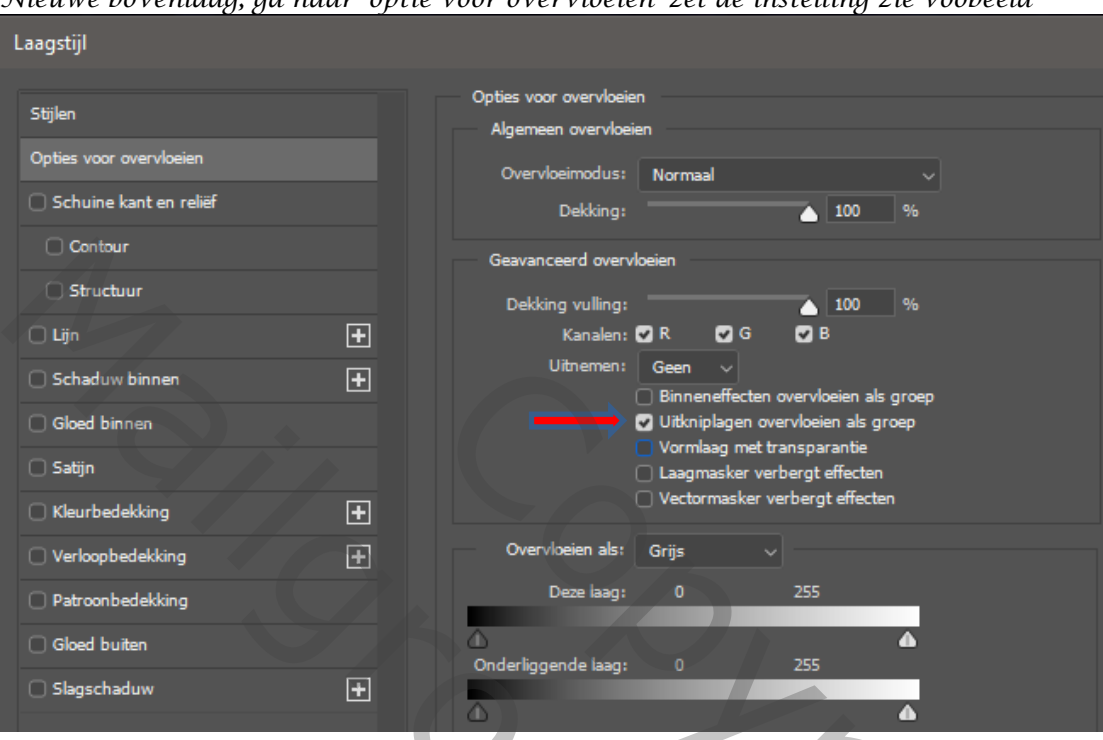

*Nieuwe bovenlaag, ga naar 'optie voor overvloeien' zet de instelling zie voobeeld*

*Zet de laagmodus op kleur tegenhouden; met penseel 'kleur en instelling staan goed' Kleur de bek binnenin en de zijkanten van de bek, ook het oog en snorharen van de leeuw ,(zie voorbeeld)*

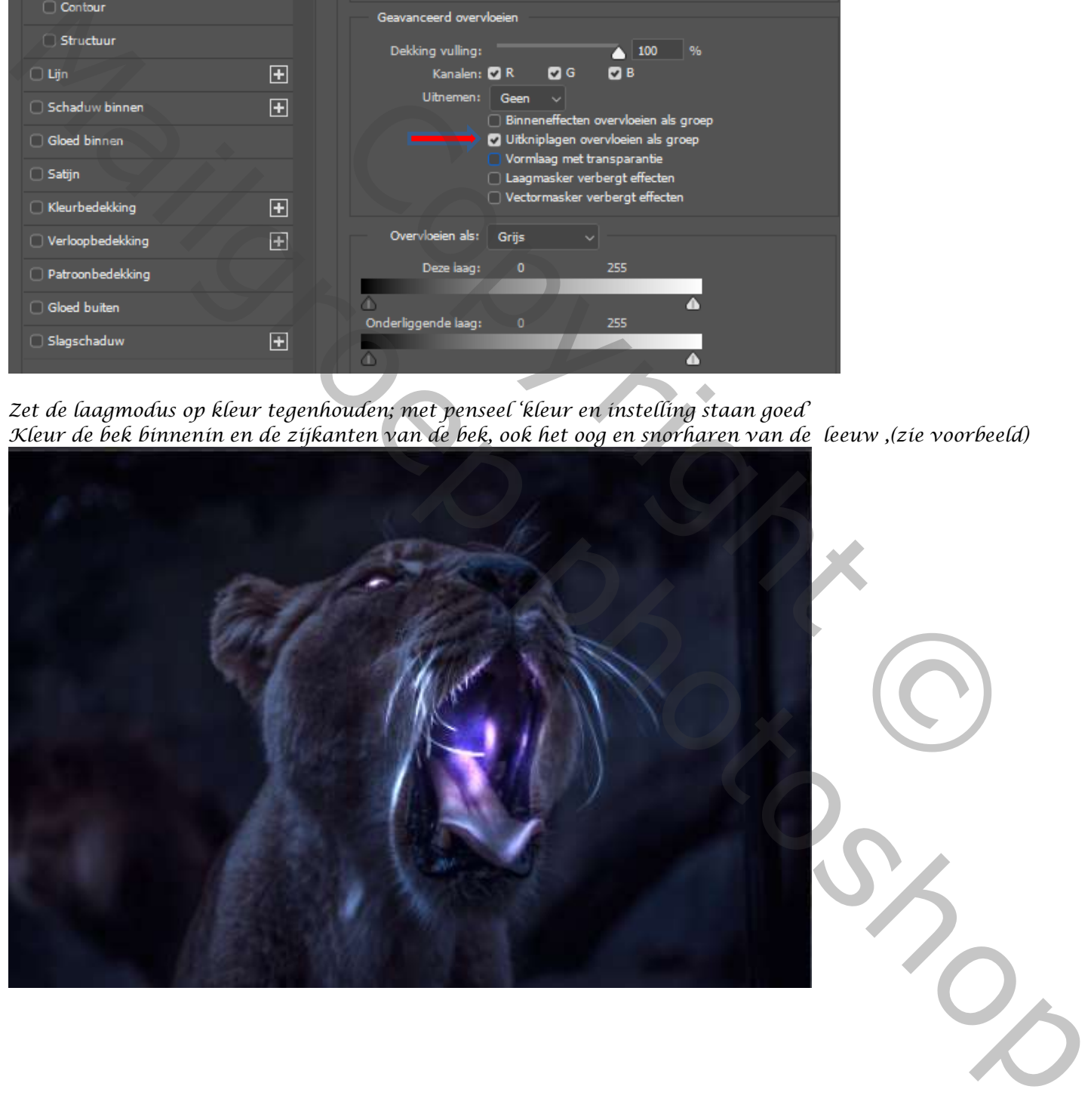

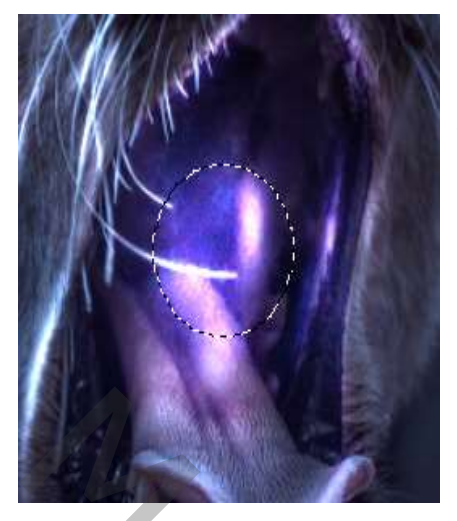

*Nieuwe bovenlaag, Met ovaal selectiekader een cirkel in de bek maken De cirkel vullen met kleur wit, ga naar gaussiaans vervagen en zet de straal op 29.1px sleep de laag onder licht laag*

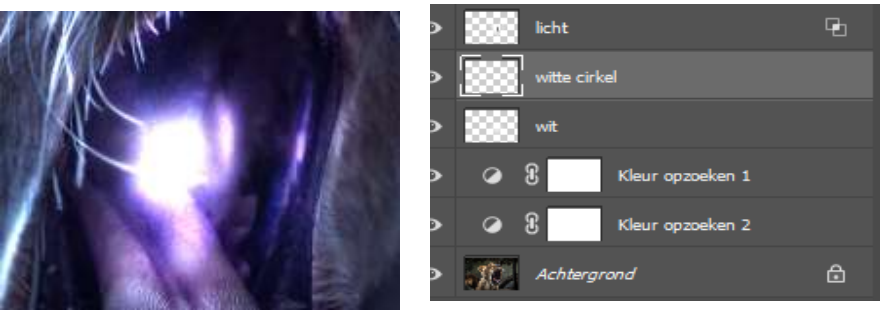

*nieuwe laag onder laag licht, met wit penseel (instellingen staan nog goed) penseel grootte 500px over bek gaan, zet de laagmodus op bedekken*

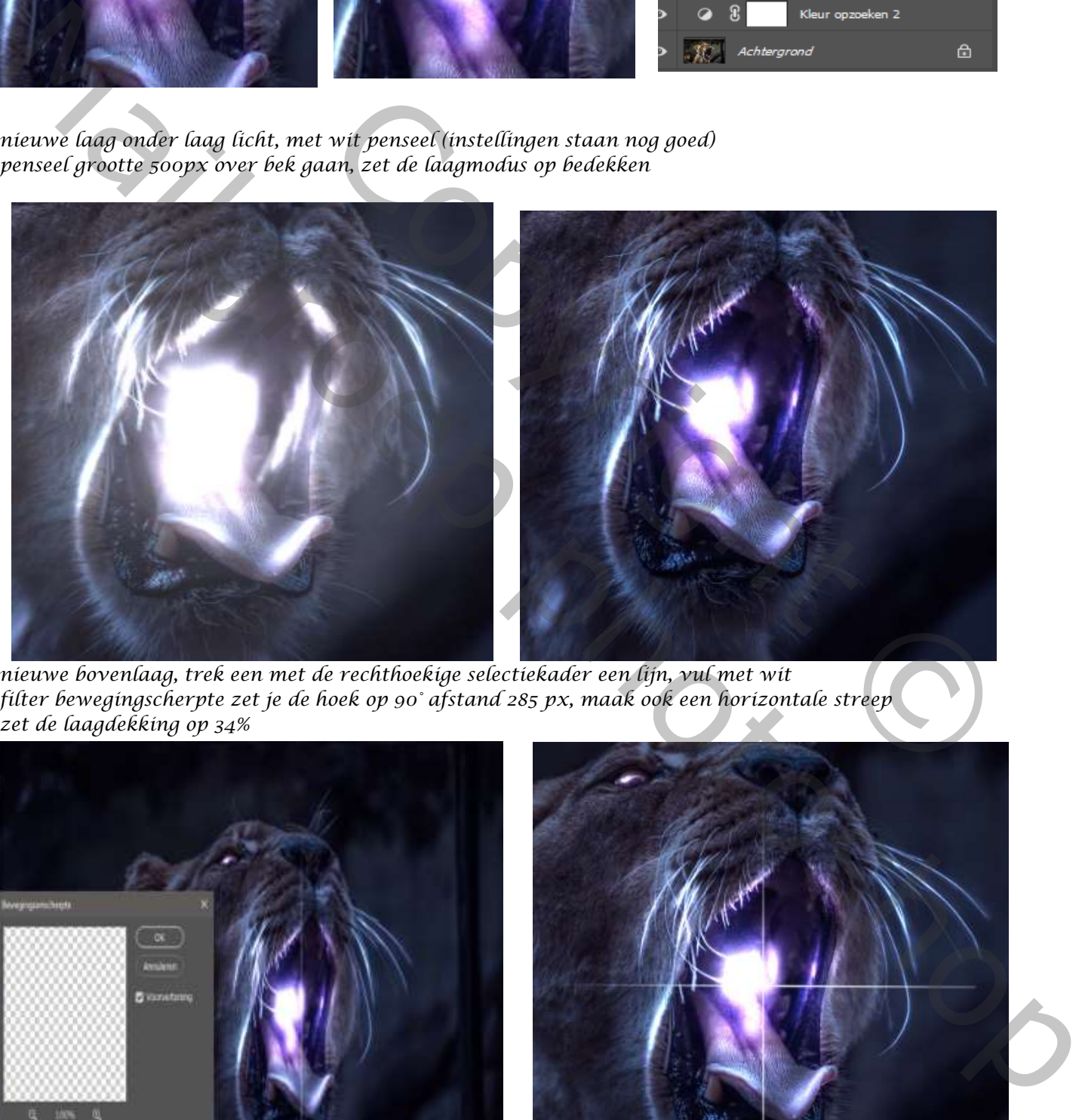

*nieuwe bovenlaag, trek een met de rechthoekige selectiekader een lijn, vul met wit filter bewegingscherpte zet je de hoek op 90° afstand 285 px, maak ook een horizontale streep zet de laagdekking op 34%*

*3*

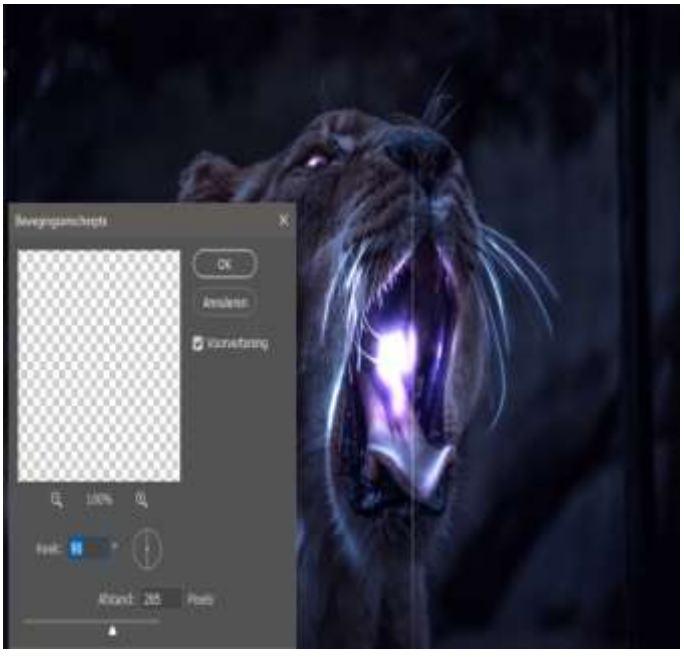

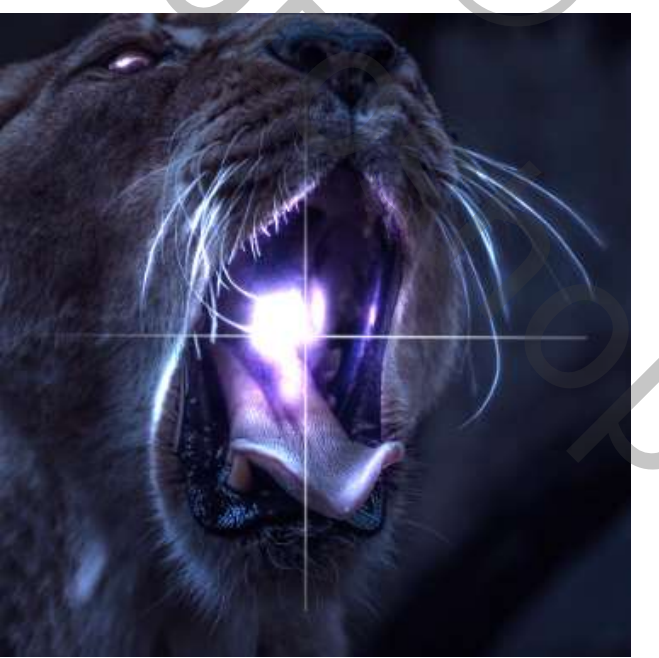

 *Ik heb honger Ireene*

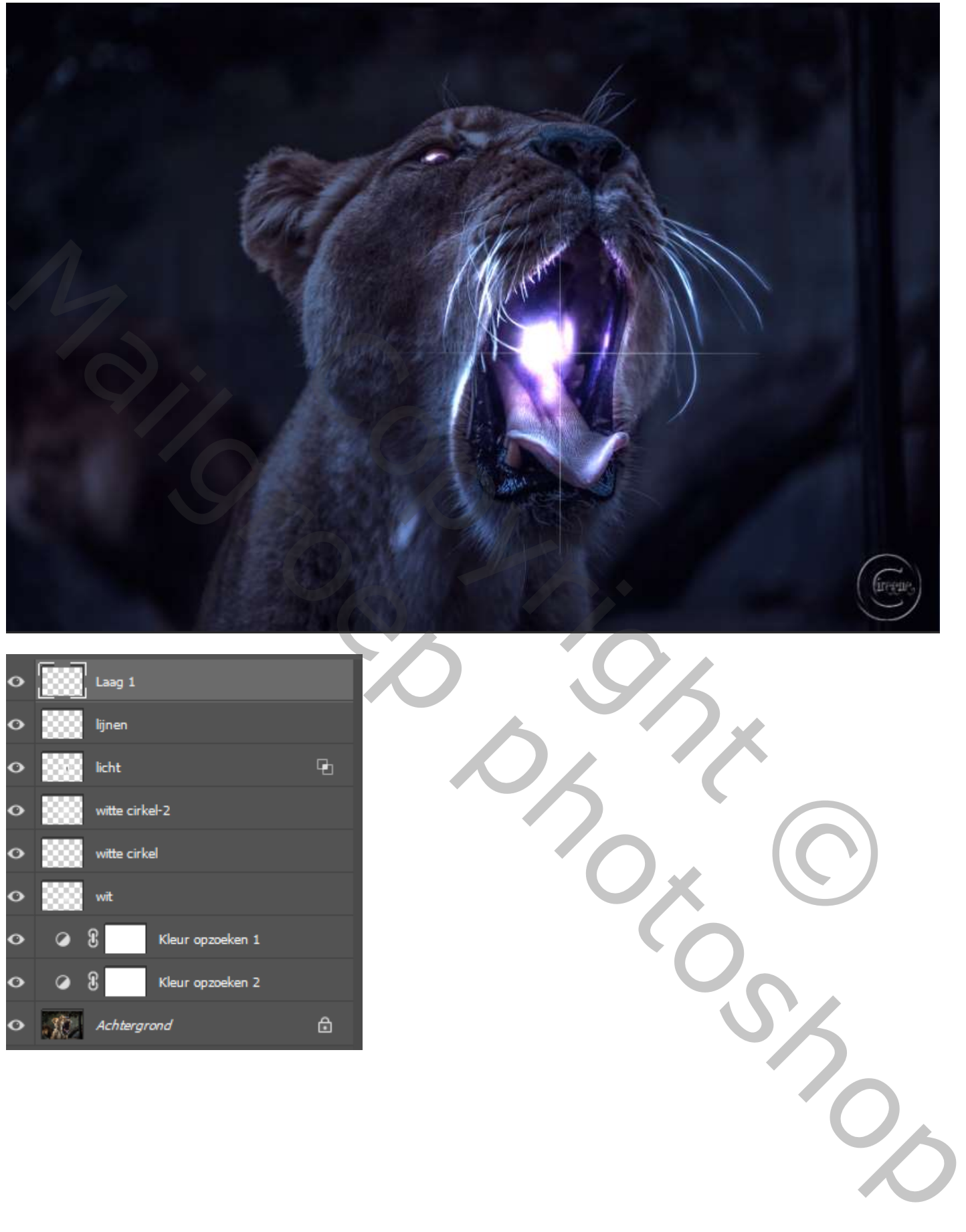

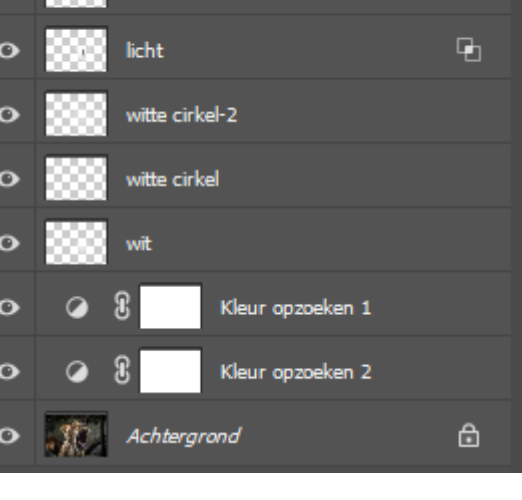

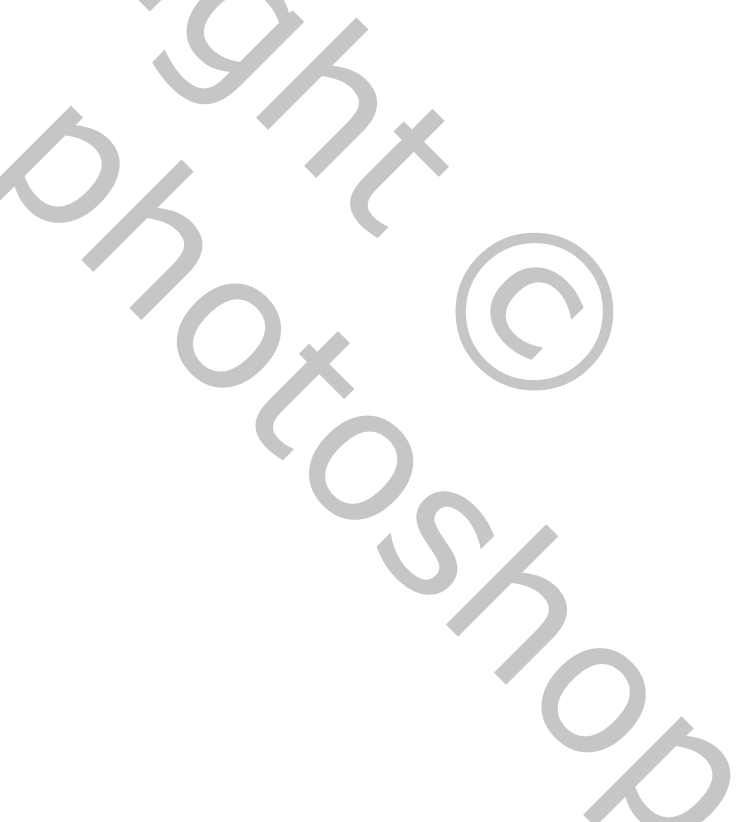